京都みらいネット CMS(MT)サイト ユーザー管理等の留意事項

京都みらいネットCMS(MT)サイトのユーザー管理等について、次の点に留意してください。

- 1 CMS(MT)サイト管理者について
	- ※ 第6号の2様式「CMSサーバ(MT)の利用について」により 京都みらいネット事務局が作成した、CMS(MT)サイトへサイ ンインする時のアカウントです。(権限は「ウェブサイト管理者」 となっています。)
	- (1) CMS(MT)サイト管理者の「ユーザー情報」は、変更しないで ください。
	- (2) CMS (MT) サイト管理者は、ブログを作成したり、ユーザーを ブログに追加したりすることが可能です。

CMS(MT)サイトの最新情報 については、京都みらいネットウ ェブページを御覧ください。

京都みらいネットウェブページ http://www.kyoto-be.ne.jp/ mirainet/index.html

- 2 作成したユーザーについて
	- ※ 様式「CMS(MT)サイトのユーザー作成について」により京都みらいネット事務局が作成して 通知したユーザーです。
	- ※ 京都みらいネット事務局がユーザー作成時に、申請されたロールでウェブサイトへ追加しています。
	- (1) 作成したユーザーの管理は、各府立学校にて行ってください。
		- ・作成したユーザーの「ユーザー情報」は、そのユーザーでログインした時のみ変更できます。 (CMS(MT)サイト管理者は、作成したユーザーの「ユーザー情報」を変更できません。)
		- ・作成したユーザーの「ユーザー名」については、変更しないでください。
		- ・作成したユーザーの「表示名」「パスワード」「電子メールアドレス」については、運用に合わせ て変更が可能です。
	- (2) ブログにユーザーを追加する場合は、追加するユーザーを選択し、表示される「標準のロール」か らブログでの「ロール」を選択して追加してください。
		- ・追加するユーザーを選択する時は、通知している「ユーザー名」を確認してください。
		- ・ブログからユーザーを削除することも可能です。
	- (3) 作成したユーザーのウェブサイトでの「ロール」を変更したい場合は、ウェブサイトの「メンバー の管理」にて一度ユーザーを削除し、「ロール」を変更して再度追加してください。

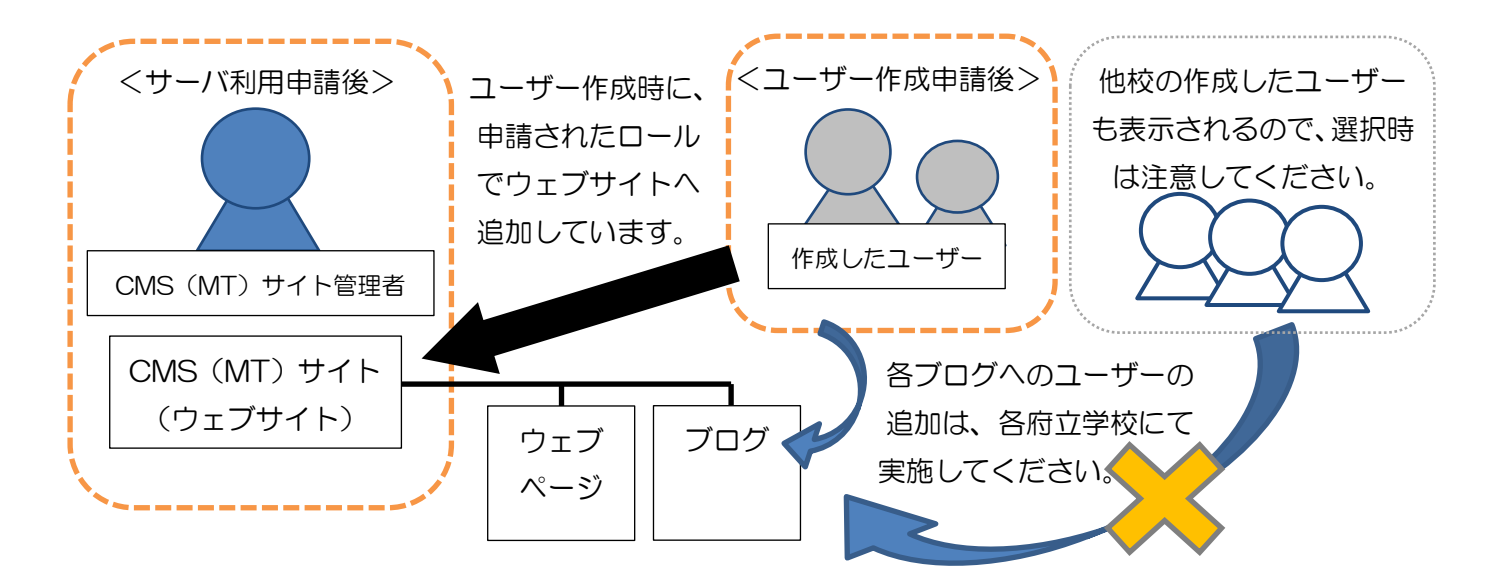